Przykład wykorzystania programu Mini Mag do odczytów sprzedaży z kas fiskalnych ELZAB z wykorzystaniem serwera kasowego

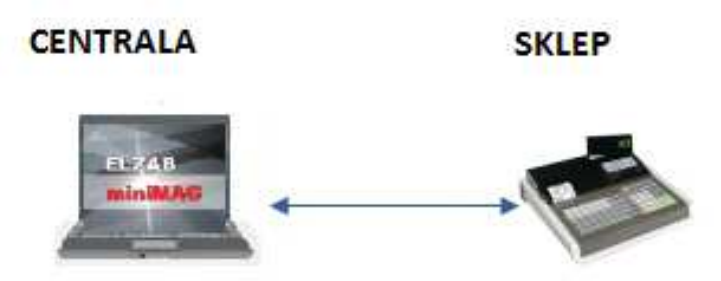

Jeżeli mamy już zdefiniowaną kasę fiskalną w programie Mini Mag (opis w osobnej instrukcji) przechodzimy do funkcji przesłania bazy towarowej na kasę fiskalną.

Bazę towarową możemy stworzyć od podstaw w programie Mini Mag lub skorzystać z bazy towarowej zdefiniowanej na kasie fiskalnej.

Jeżeli definiujemy bazę towarową w programie Mini Mag należy wcześniej prawidłowo przypisać: stawki VAT, grupy towarowe, jednostki miar.

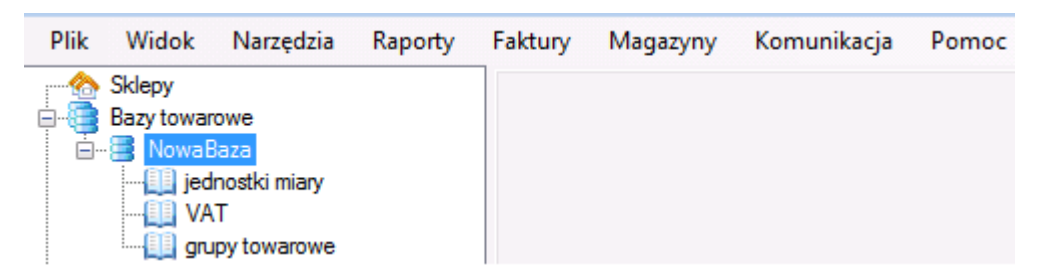

Jeżeli baza towarowa będzie importowana z kasy fiskalnej stawki VAT, grupy towarowe, jednostki miar zostaną przypisane automatycznie do programu.

Przykładowo w programie Mini Mag definiujemy 3 towary (w tym opakowanie zwrotne):

**PIWO 0,5 ŻYWIEC**,

**BUTELKA 0,5**,

**PAPIEROSY LM** 

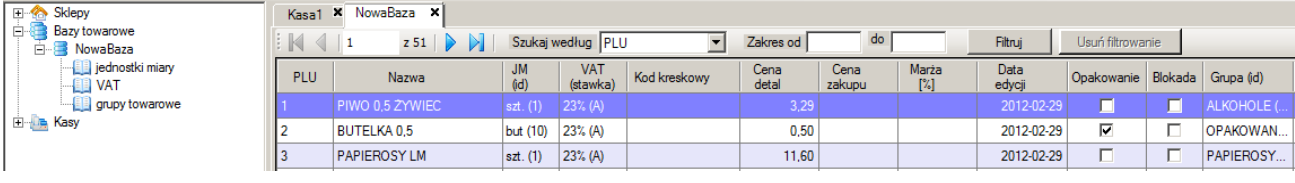

Następnie przesyłamy zdefiniowane towary na kasę fiskalną (*Inicjalizuj bazę na kasie*):

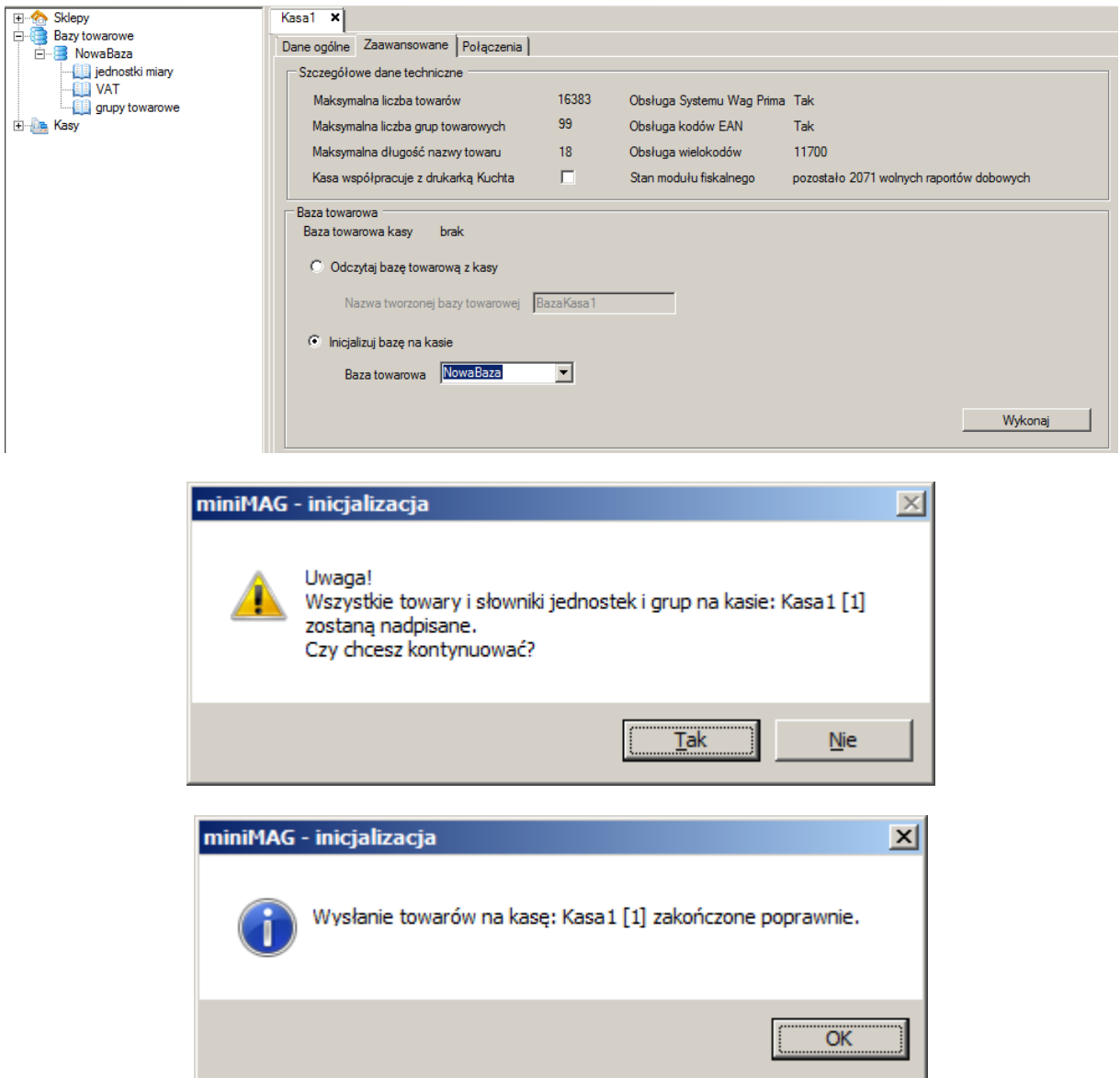

Następnie ustalamy harmonogram odczytu sprzedaży z kas fiskalnych (*Lista harmonogramów*).

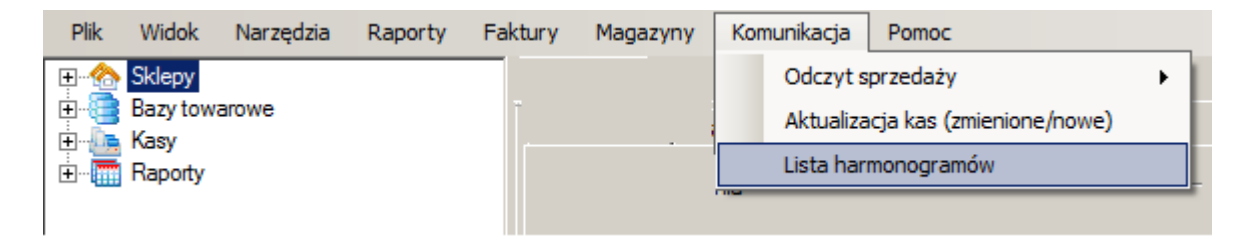

![](_page_2_Picture_5.jpeg)

Definiujemy nowy harmonogram oraz ustalamy datę oraz czas odczytów sprzedaży z kas fiskalnych.

![](_page_2_Picture_6.jpeg)

![](_page_3_Picture_10.jpeg)

Na kasie fiskalnej sprzedajemy następujące towary (poniżej przykłady na kasie fiskalnej w trybie szkoleniowym).

![](_page_3_Picture_11.jpeg)

![](_page_3_Picture_12.jpeg)

Po odczycie sprzedaży z kas fiskalnych według harmonogramu serwera możemy sprawdzić odczytane paragony w Raportach Sprzedaży.

Jeżeli korzystamy z wersji programu Mini Mag z modułem magazynowym po każdorazowym odczycie sprzedaży następuje aktualizacja stanów magazynowych.

![](_page_4_Picture_14.jpeg)